#### **УТВЕРЖДАЮ**

Руководитель ГЦИ СИ ФГУ «Нижегородский ЦСМ»

\_\_\_\_\_\_\_\_\_\_\_\_\_\_ И.И.Решетник « 03 » февраля 2011 г.

# **СЧЁТЧИКИ ЭЛЕКТРИЧЕСКОЙ ЭНЕРГИИ СТАТИЧЕСКИЕ ОДНОФАЗНЫЕ «Меркурий 206»**

**Руководство по эксплуатации**

**Приложение Г**

**Методика поверки**

**АВЛГ.411152.032 РЭ1**

## **СОДЕРЖАНИЕ**

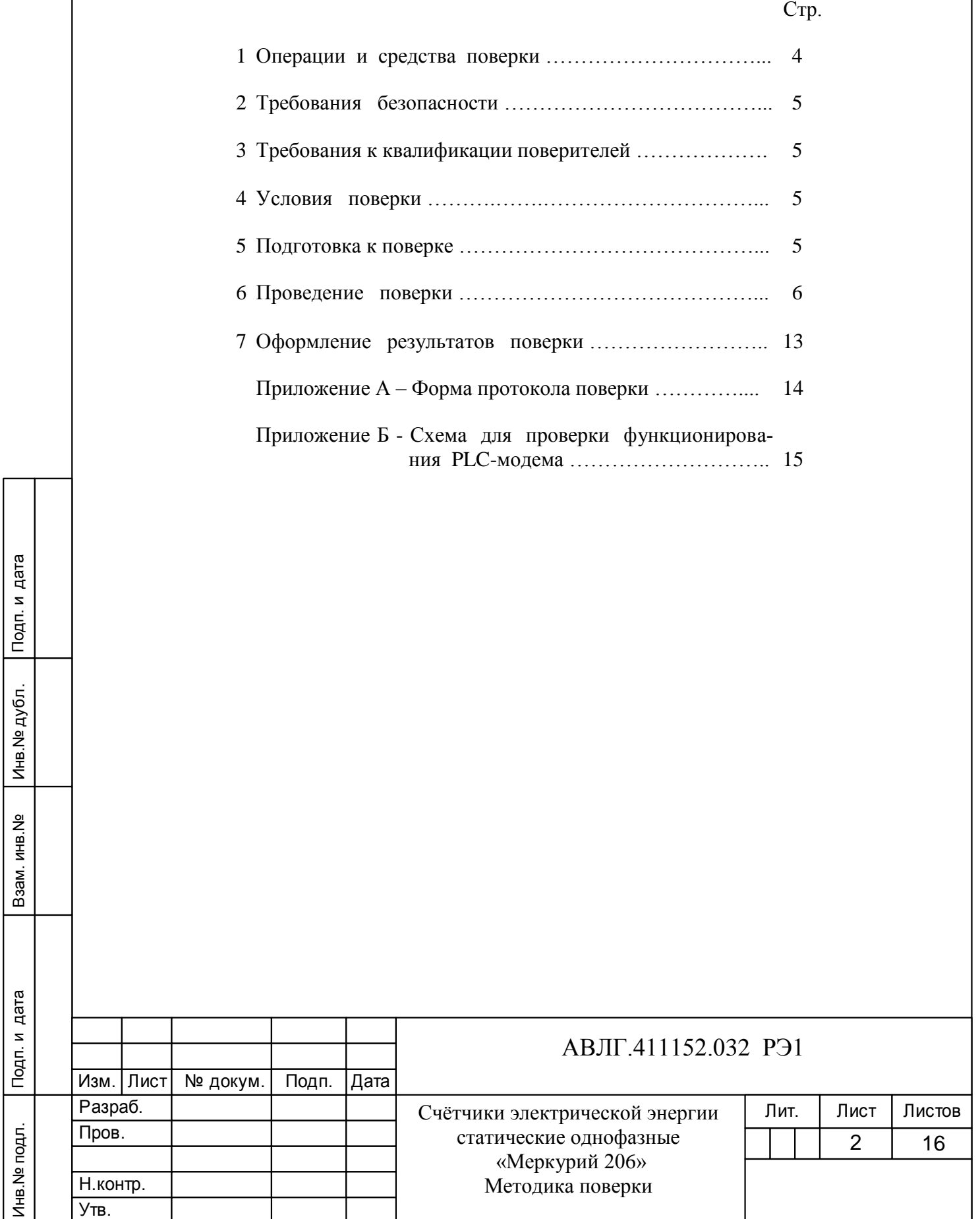

Настоящая методика составлена с учётом требований РМГ 51-2002, ГОСТ 8.584-2004 и в соответствии с требованиями ГОСТ Р 52320-2005, ГОСТ Р 52322-2005, ГОСТ Р 52425- 2005 и устанавливает методику первичной, периодической и внеочередной поверки многотарифных счётчиков «Меркурий 206», а также объём, условия поверки и подготовку к ней.

Структура условного обозначения счётчиков, на которые распространяется настоящая методика поверки:

#### **«Меркурий 206 PR(С)LSNO»,**

- **Меркурий -** торговая марка счётчика;
- **206 -** серия счётчика;
- **P** профиль мощности, журнал событий;
- **R** интерфейс RS-485;
- **С**  интерфейс CAN;
- **L** PLC-модем;

Инв.№ дубл.

Инв. № дубл.

Взам.инв. <sub>Ne</sub>

Подп. и дата

- **S** внутреннее питание интерфейса;
- **N** электронная пломба;
- **О**  встроенное реле.

**Примечание -** Отсутствие буквы в условном обозначении означает отсутствие соответствующей функции. Оптопорт присутствует во всех модификациях счётчика.

При выпуске счётчиков из производства и ремонта проводят первичную поверку.

Первичной поверке подлежит каждый счётчик.

Межповерочный интервал16 лет.

Периодической поверке подлежат счётчики, находящиеся в эксплуатации или на хранении по истечении межповерочного интервала.

Внеочередную поверку производят в случае:

- повреждения знака поверительного клейма (пломбы) и в случае утери формуляра;

- ввода в эксплуатацию счётчика после длительного хранения (более половины межповерочного интервала);

- проведения повторной юстировки или настройки, известном или предполагаемом ударном воздействии на счётчик или неудовлетворительной его работе;

- продажи (отправки) потребителю счётчика, нереализованного по истечении срока, равного половине межповерочного интервала.

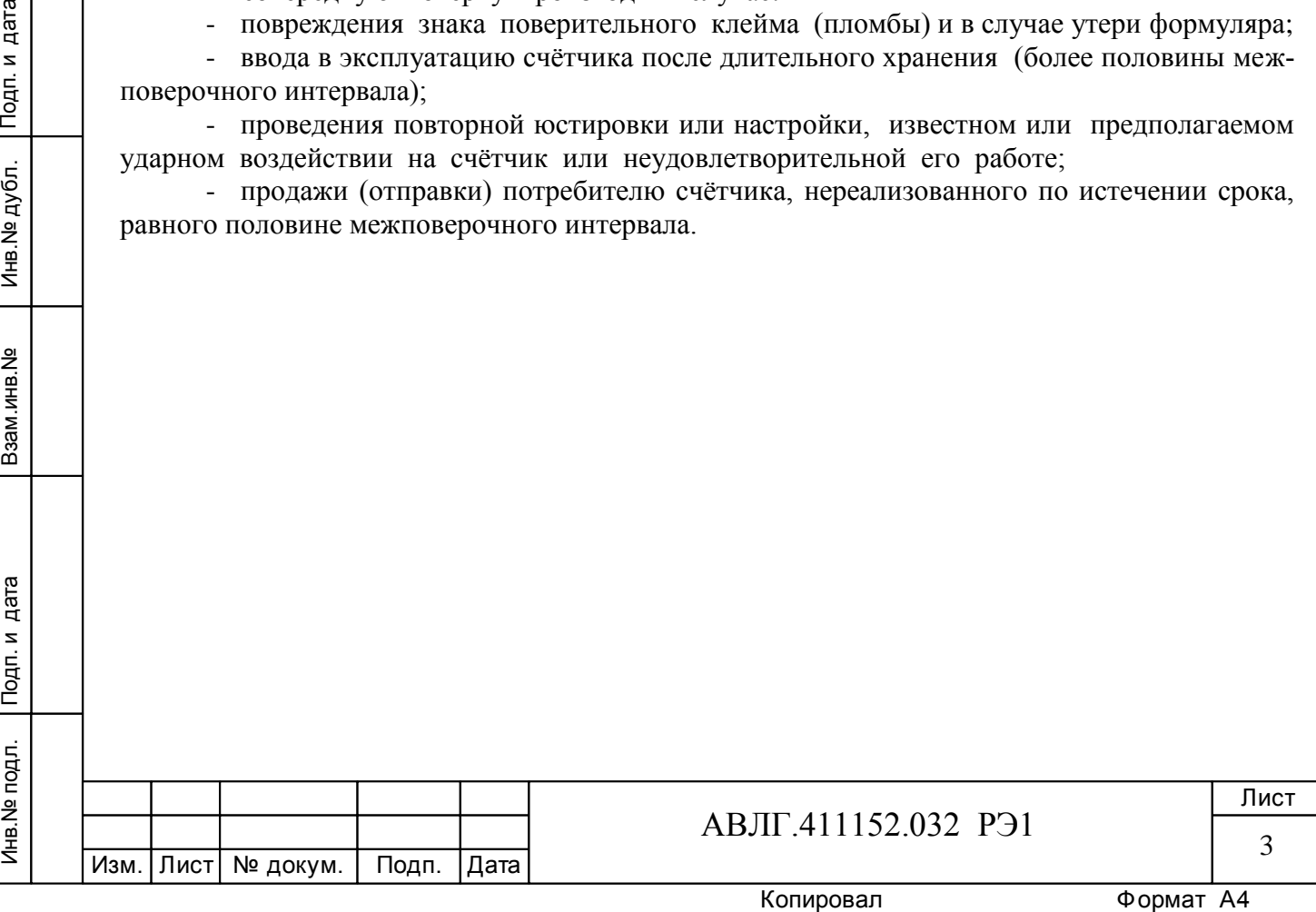

## **1 Операции и средства поверки**

Инв.№ дубл.

Инв. № дубл.

Подп. и дата

Подп. и дата Взам.инв.№ Подп. и дата

Взам.инв. №

Подп. и дата

1.1 Выполняемые при поверке операции, а также применяемые при этом средства поверки указаны в таблице 1.

Последовательность операций проведения поверки обязательна.

 **Таблица 1 -** Последовательность операций поверки

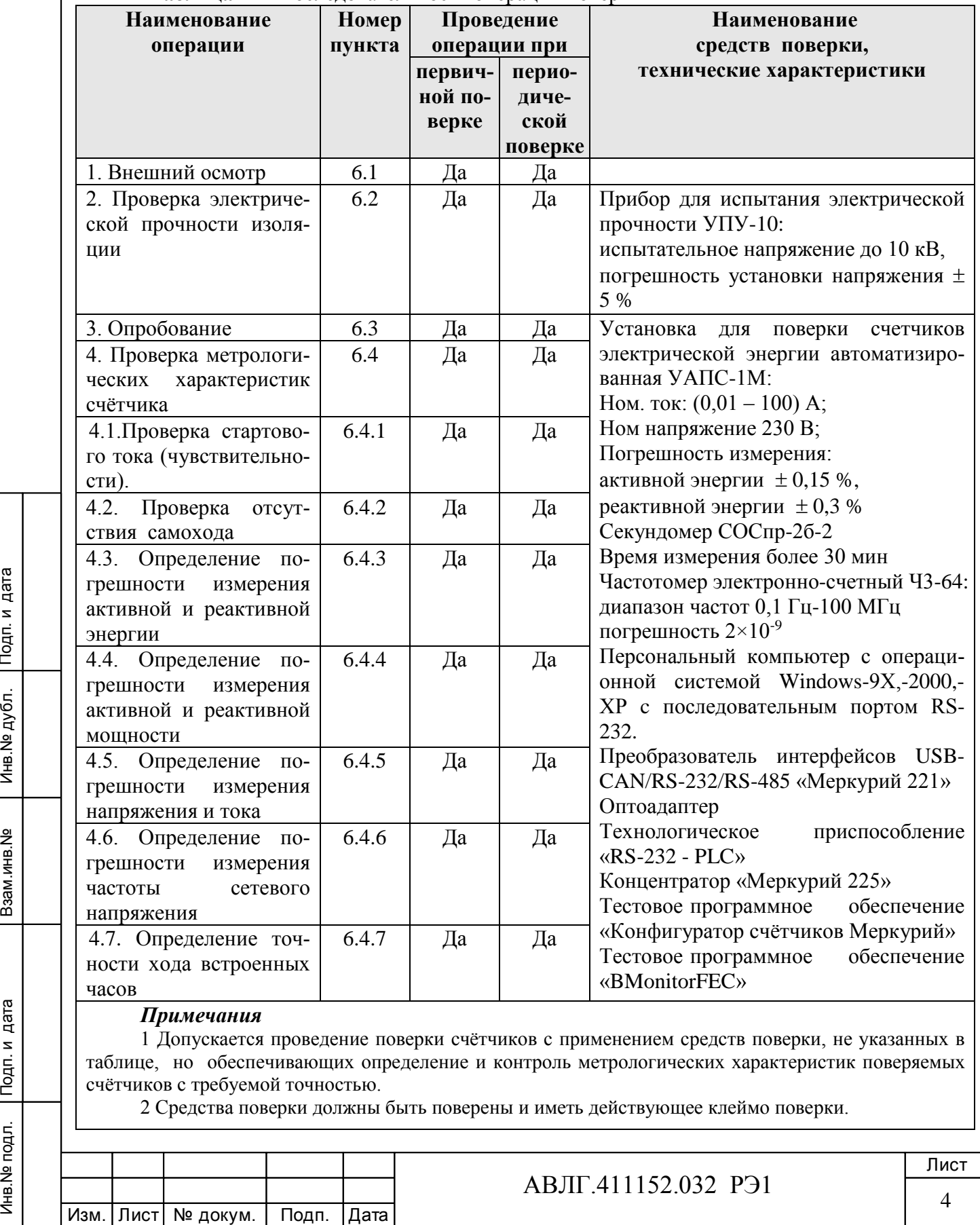

## **2 Требования безопасности**

2.1 При проведении поверки должны быть соблюдены требования ГОСТ12.2.007.0-75, «Правила технической эксплуатации электроустановок потребителей» и «Правила техники безопасности при эксплуатации электроустановок потребителей».

## **3 Требования к квалификации поверителей**

3.1 Поверку осуществляют аккредитованные в установленном порядке в области обеспечения единства измерений юридические лица и индивидуальные предприниматели.

3.2 Все действия по проведению измерений при проверке счётчиков электроэнергии и обработки результатов измерений проводят лица, изучившие настоящий документ, руководство по эксплуатации используемых средств измерений и вспомогательных средств поверки.

## **4 Условия поверки**

4.1 Порядок представления счётчиков на поверку должен соответствовать требованиям ПР 50.2.006-94.

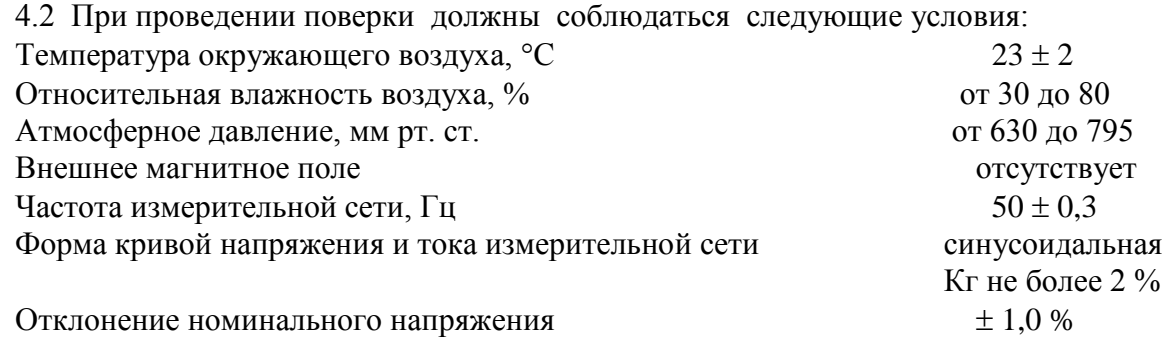

4.3 Поверка должна производиться на аттестованном оборудовании с применением средств поверки, имеющих действующее клеймо поверки.

#### **5 Подготовка к поверке**

Инв.№ дубл.

Инв. № дубл.

Подп. и дата

Подп. и дата Взам.инв.№ Подп. и дата

Взам.инв. №

Подп. и дата

Перед проведением поверки следует выполнить следующие подготовительные работы: 5.1 Проверить наличие и работоспособность основных и вспомогательных средств поверки, перечисленных в таблице 1.

5.2 Проверить наличие действующих свидетельств о поверке (аттестации) и оттисков поверительных клейм у средств поверки.

5.3 Проверить наличие заземления всех составных частей поверочной схемы.

5.4 Подготовить средства поверки к работе в соответствии с руководством по эксплуатации и проверить их работоспособность путём пробного пуска.

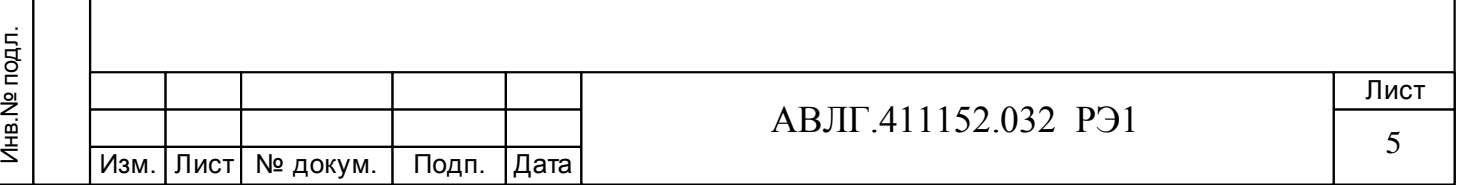

## **6 Проведение поверки**

#### *6.1 Внешний осмотр*

6.1.1 При внешнем осмотре должно быть установлено соответствие счётчика следующим требованиям:

лицевая панель счётчика должна быть чистой и иметь чёткую маркировку в соответствии с требованиями конструкторской документации;

- во все резьбовые отверстия токоотводов должны быть ввёрнуты до упора винты с исправной резьбой;

на крышке зажимной колодки счётчика должна быть нанесена схема подключения счётчика к электрической сети;

в комплекте счётчика должны быть: формуляр АВЛГ.411152.032 ФО и руководство по эксплуатации АВЛГ.411152.032 РЭ.

6.1.2 На лицевую часть панели счётчика должно быть нанесено офсетной печатью или другим способом, не ухудшающим качества:

- класс точности по ГОСТ 8.401;
- условное обозначение единиц учёта электрической энергии;
- передаточное число;
- номер счётчика по системе нумерации предприятия-изготовителя;
- базовый и максимальный ток;
- номинальное напряжение;
- номинальная частота энергосети;
- товарный знак предприятия-изготовителя;
- год изготовления счётчика;
- знак утверждения типа по ПР 50.2.009;
- знак соответствия по ГОСТ Р 50460;
- испытательное напряжение изоляции (символ С2 по ГОСТ 23217);
- ГОСТ Р 52320, ГОСТ Р 52322, ГОСТ Р 52425;
- условное обозначение подключения счётчика к электросети по ГОСТ 25372;
- знак  $|\Box|$  по ГОСТ 25874.

#### *6.2 Проверка электрической прочности изоляции*

6.2.1 При проверке электрической прочности изоляции испытательное напряжение необходимо подавать, начиная с минимального или со значения рабочего напряжения. Увеличение напряжения до испытательного значения следует производить плавно или равномерно ступенями за время  $(5 \div 10)$  с.

6.2.2 Результат проверки считают положительным, если электрическая изоляция выдерживает в течение одной минуты испытательное напряжение 4 кВ переменного тока частотой 50 Гц между соединенными между собой цепями 1-4 и контактами 5-10, соединёнными с «землёй».

#### *6.3 Опробование*

Инв.№ дубл.

Инв. № дубл.

Подп. и дата

Подп. и дата Взам.инв.№ Подп. и дата

Взам.инв. №

Подп. и дата

При опробовании проверяется:

- функционирование жидкокристаллического индикатора (ЖКИ),
- функционирование интерфейсов связи;
- функционирование PLС-модема.
- 6.3.1 Проверка функционирования ЖКИ.

6.3.1.1 При включении счётчика необходимо проверить включение всех сегментов индикатора. Пример работающего ЖКИ приведён на рисунке 1.

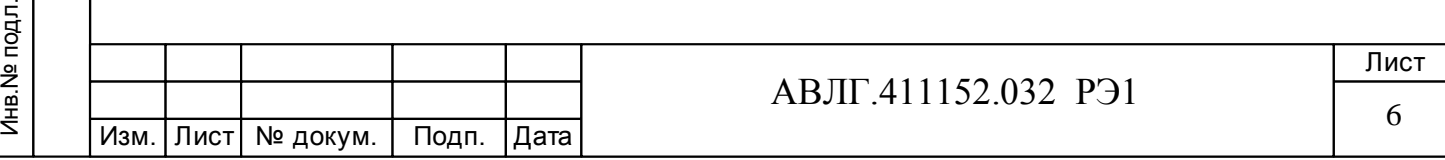

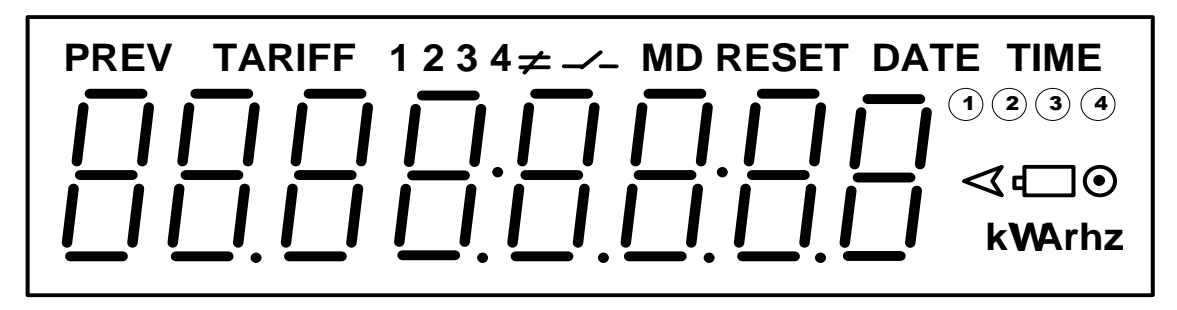

#### **Рисунок 1**

6.3.1.2 Подключить счётчик к установке УАПС-1М.

Установить на УАПС-1М напряжение 230 В, ток в нагрузке отсутствует.

Записать значение потребленной электроэнергии с ЖКИ.

Установить на установке ток 10 А при коэффициенте мощности 1,0. При этом должно происходить увеличение значения потреблённой электроэнергии. По истечении 15 мин записать показания потреблённой электроэнергии. Разница в показаниях должна быть в пределах от 560 до 590 Втч.

Если все описанные действия завершились успешно, то ЖКИ счётчика функционирует исправно.

6.3.2 Проверка функционирования интерфейсов и возможности программирования и считывания информации через интерфейс связи

6.3.2.1 Для проверки возможности программирования и считывания через интерфейс необходимо подсоединить к порту RS-232 персонального компьютера преобразователь интерфейсов USB-CAN/RS-232/RS-485 «Меркурий 221».

Включить счётчик и компьютер.

Инв.№ дубл.

Инв. № дубл.

Взам.инв. №

Подп. и дата

Подп. и дата

Запустить программу «Конфигуратор счётчиков Меркурий».

6.3.2.2 Открыть вкладку «**Параметры связи**». На экране должно появиться окно, изображённое на рисунке 2.

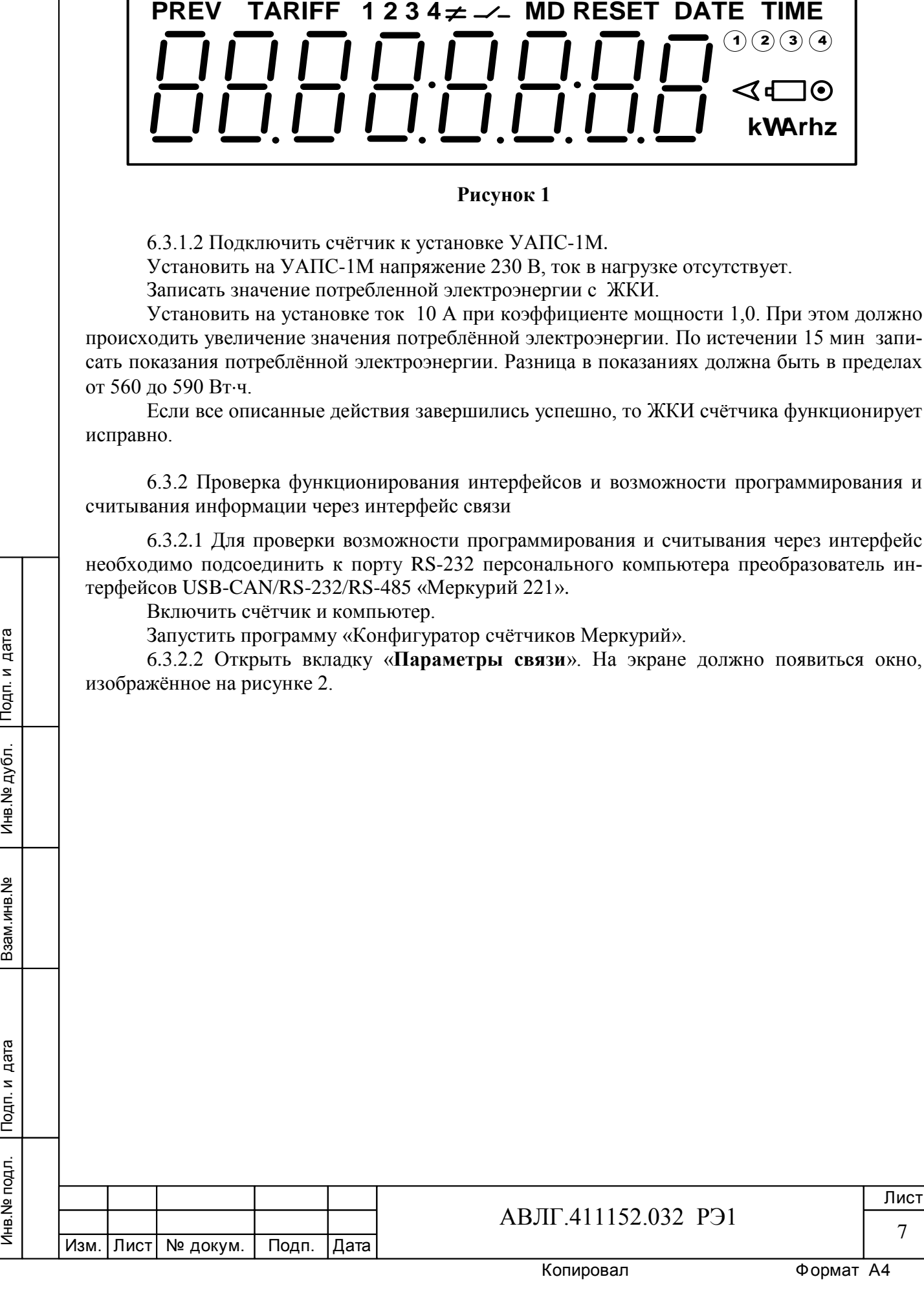

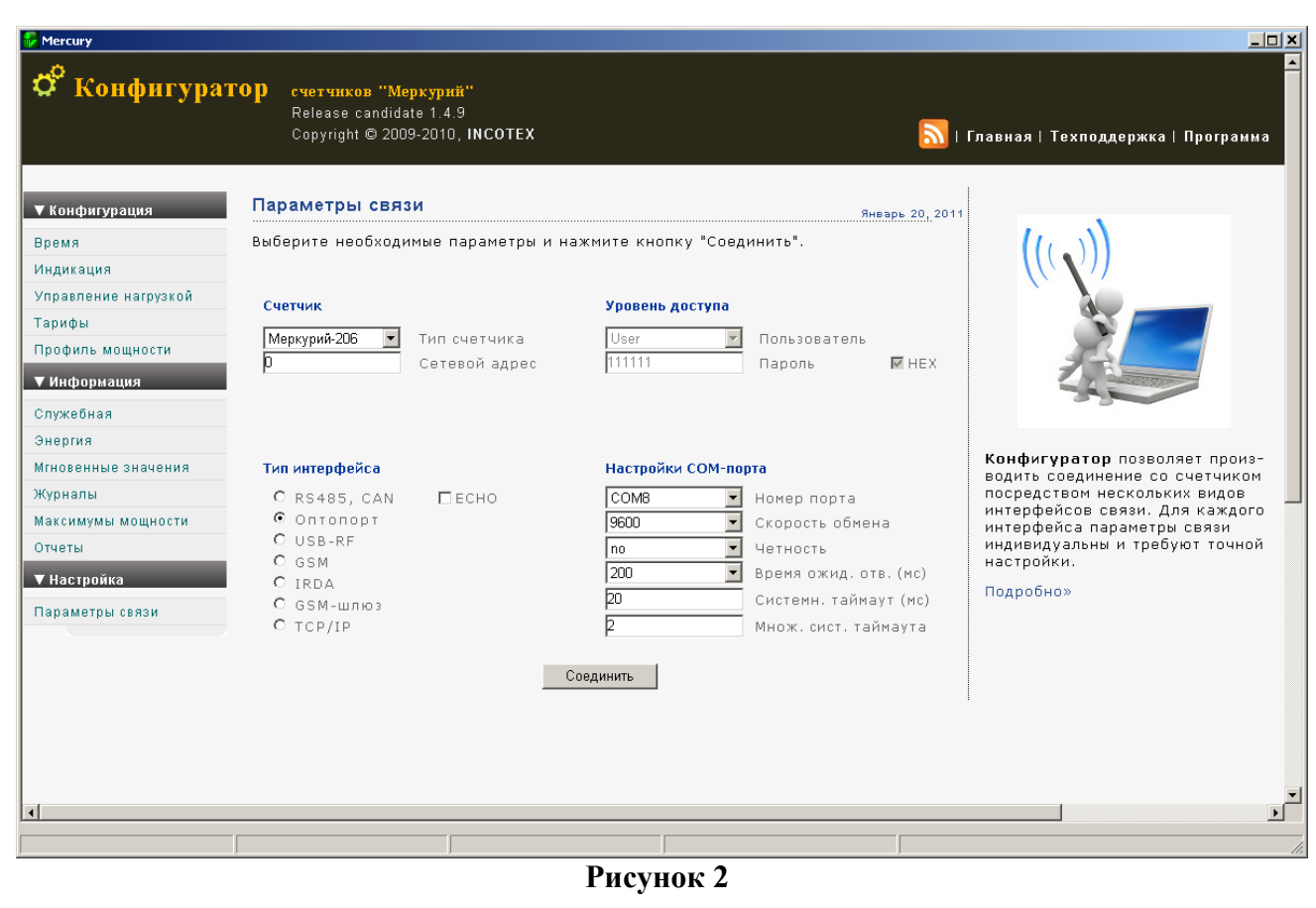

Выбрать тип счётчика «Меркурий 206», тип интерфейса, скорость обмена, номер порта. Нажать кнопку «*Соединить*».

6.3.2.3 Проверка программирования и считывания тарифного расписания.

Подп. и дата

Для проверки чтения тарифного расписания необходимо выполнить операции п.6.3.2.1.

6.3.2.3.1 Открыть вкладку «**Тарифы**». На экране должно появиться окно, изображённое на рисунке 3.

Считать тарифное расписание счётчика, нажав кнопку «*Прочитать из счётчика*». При этом в таблице должно отобразиться тарифное расписание, которое было записано в него ранее.

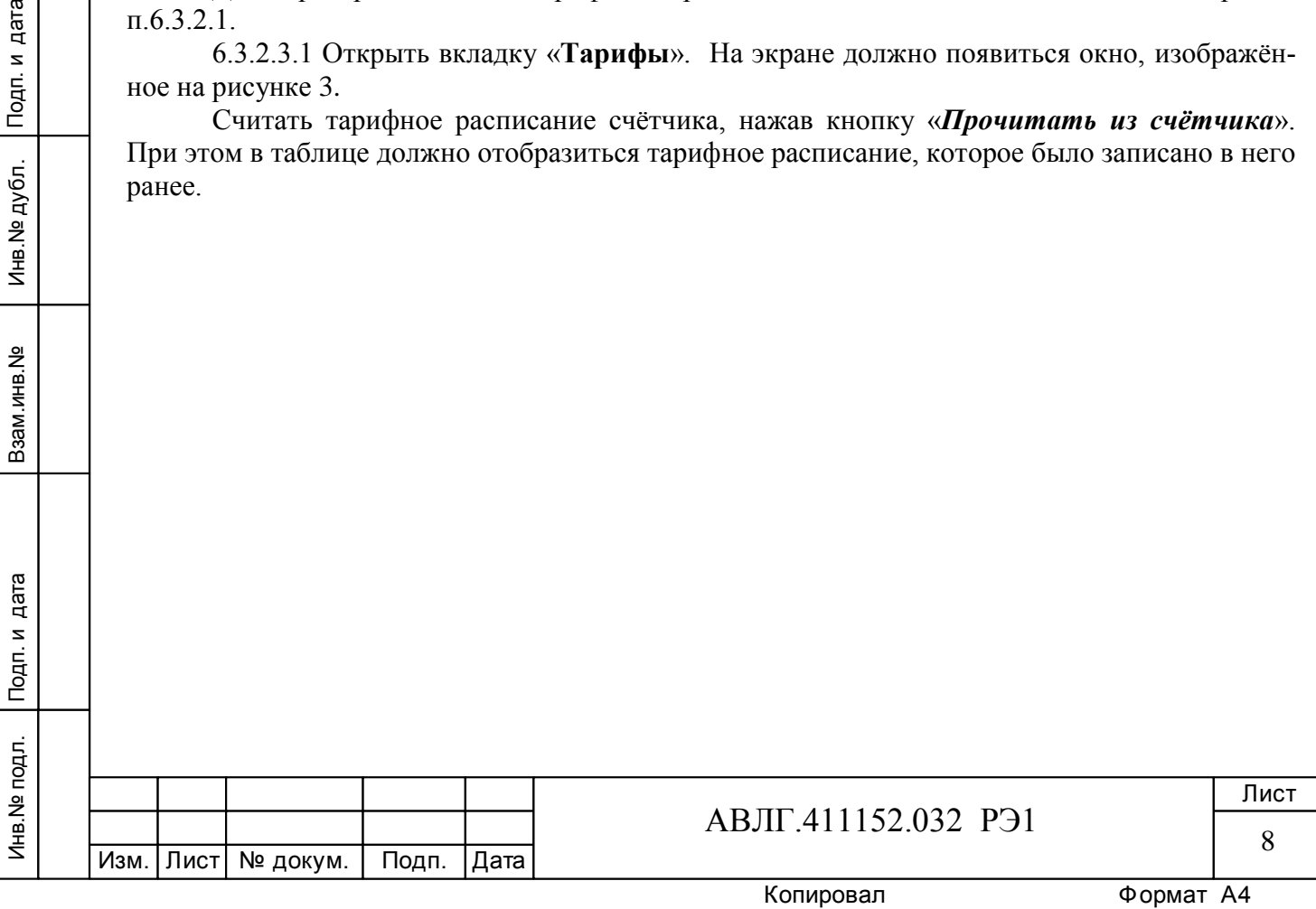

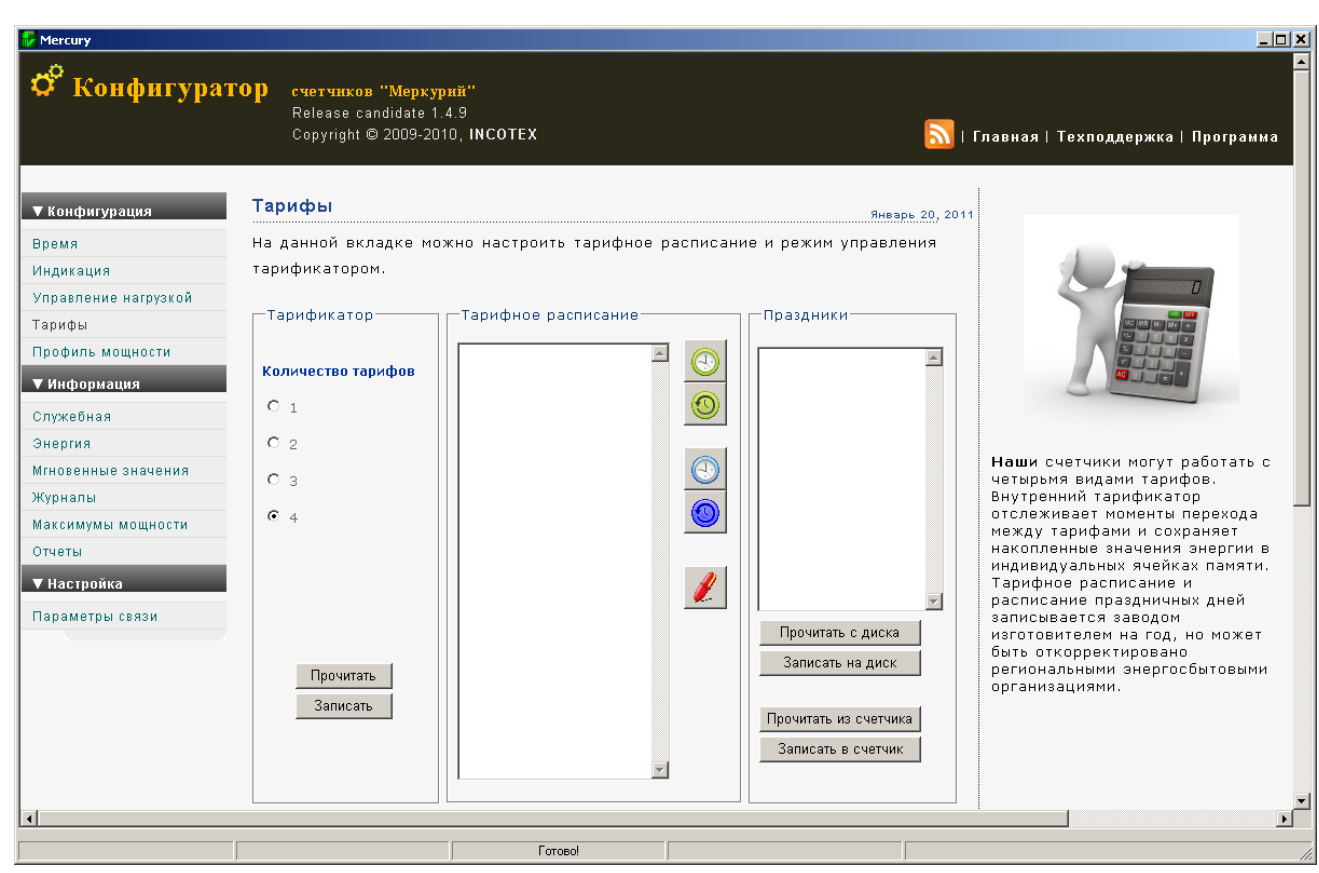

**Рисунок 3**

6.3.2.3.2 Для программирования тарифного расписание необходимо выбрать определённый день и месяц. Изменить тарифное расписание и записать его в счётчик, нажав кнопку «*Записать в счётчик*». Для проверки записанного нового тарифного расписания необходимо считать его из счетчика, выполнив операции п.6.3.2.3.1.

Если описанные действия прошли успешно, то программирование и считывание тарифного расписания осуществлены правильно.

6.3.2.3.3 Аналогичным образом можно проверить программирование и считывание другой информации.

6.3.3 Проверка функционирования PLС-модема и возможности передачи и приёма информации через PLС-модем

6.3.3.1 Для проверки возможности передачи и приёма информации через PLС-модем счётчика необходимо собрать схему в соответствии с приложением Б.

Убедиться, что адрес PLC-модема установлен верно. Запустить программу «BMonitor». Включить технологическое приспособление (концентратор «Меркурий-225») и счётчик. Сконфигурировать концентратор. Через время не более 5 мин на экране монитора персонального компьютера (ПК) в соответствующем разделе (окне) программы «BMonitor» должно появиться значение накопленной энергии в кВтч в соответствии с текущим режимом работы счётчика.

Сравнить эти показания с показаниями на ЖКИ счётчика. Если они совпадают, то PLC-модем в счётчике функционирует нормально.

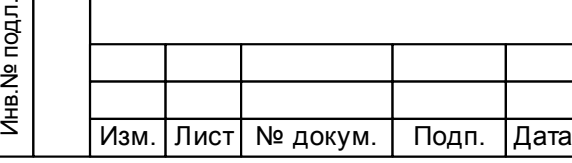

Инв.№ дубл.

Инв. № дубл.

Подп. и дата

Подп. и дата Взам.инв.№ Подп. и дата

Взам.инв. №

Подп. и дата

## АВЛГ.411152.032 РЭ1

#### *6.4 Определение метрологических характеристик счётчика*

6.4.1 Проверка стартового тока (чувствительности).

Проверку стартового тока производят на установке УАПС-1М при номинальном напряжении 230 В, коэффициенте мощности, равном единице, и значении тока 10 мА для счётчиков с  $I_6 = 5$  А и 20 мА для счётчиков с  $I_6 = 10$  А.

Перед началом проверки необходимо перевести импульсный выход счётчика в режим поверки.

Результаты проверки считаются положительными, если счётчик регистрирует электроэнергию: импульсный выход счётчика периодически меняет своё состояние (проверяется по светодиоду, который мигает в такт импульсному выходу).

6.4.2 Проверка отсутствия самохода

При проверке самохода установить в параллельной цепи счётчика напряжение 264,5 В. Ток в последовательной цепи должен отсутствовать. При этом необходимо контролировать с помощью секундомера период мигания светового индикатора потребляемой мощности счётчика на установке УАПС-1М.

Результаты проверки считаются положительными, если импульсный выход счётчика создает не более одного импульса в течение времени:

- 2,6 мин для счётчиков с максимальным током 100 А;
- 3,3 мин для счётчиков с максимальным током 80 А;
- 4,4 мин для счётчиков с максимальным током 60 А.

6.4.3 Определение погрешности счётчика при измерении активной и реактивной энергии производится методом непосредственного сличения на установке УАПС-1М. Перед началом поверки необходимо прогреть счётчик в течении 10 минут.

6.4.3.1 Погрешность счётчика при измерении активной энергии определяют при значениях информативных параметров входного сигнала, указанных в таблице 2.

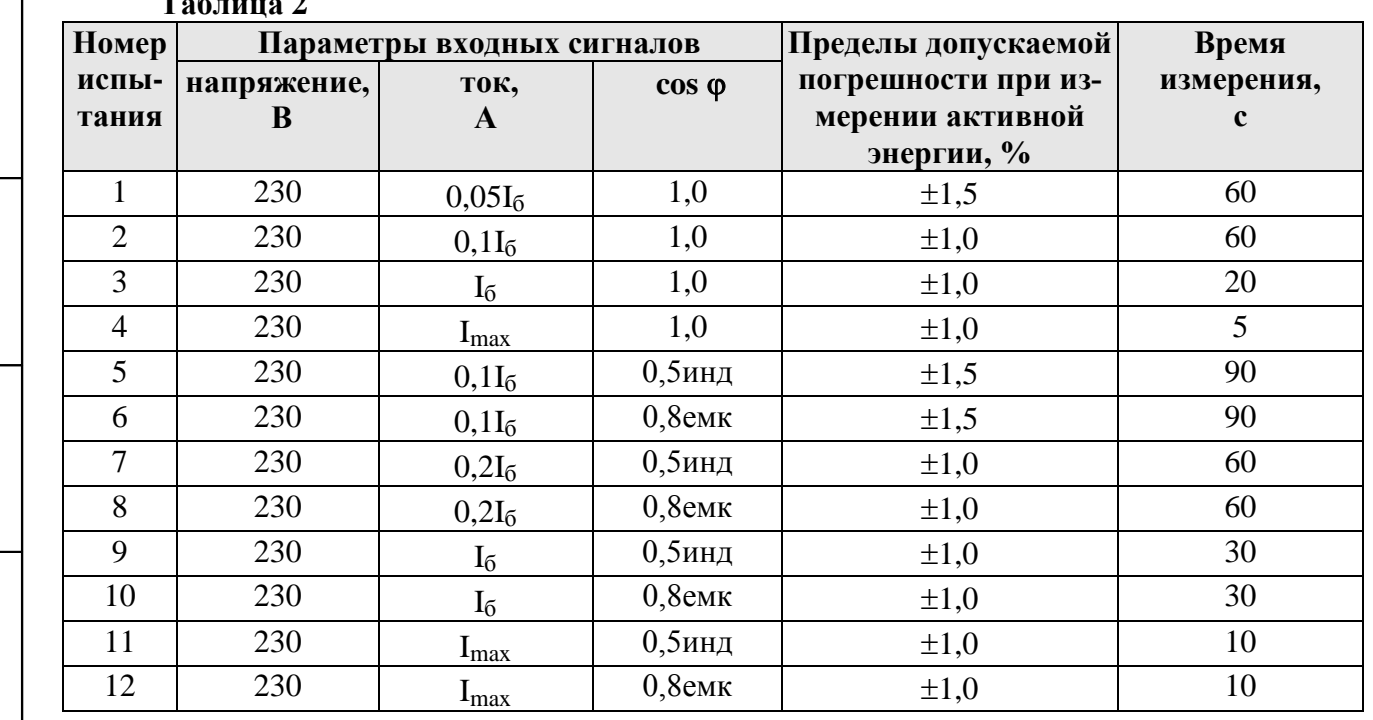

Результаты проверки считаются положительными, и счётчик соответствует классу точности 1, если во всех измерениях погрешность находится в пределах допускаемых значений погрешности, приведённых в таблице 2.

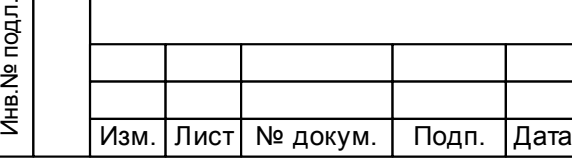

**Таблица 2**

Инв.№ дубл.

Инв. № дубл.

Подп. и дата

Подп. и дата Взам.инв.№ Подп. и дата

Взам.инв. №

Подп. и дата

## АВЛГ.411152.032 РЭ1

Копировал Формат А4

6.4.3.2 Погрешность счётчика при измерении реактивной энергии определяют при значениях информативных параметров входного сигнала, указанных в таблице 3.

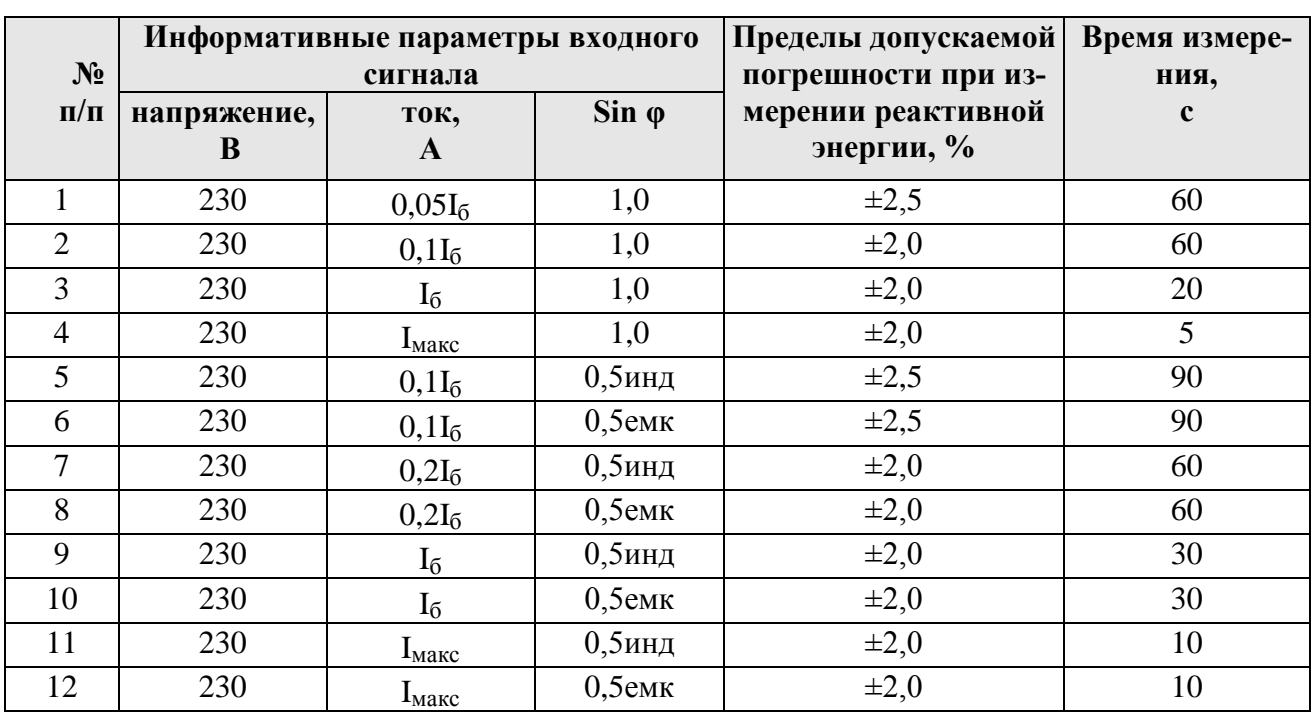

**Таблица 3**

Результаты проверки считаются положительными, и счётчик соответствует классу точности 2, если во всех измерениях погрешность находится в пределах допускаемых значений погрешности, приведённых в таблице 3.

6.4.4 Определение погрешности измерения активной и реактивной мощности производится методом сравнения со значением мощности, измеренной эталонным счётчиком в соответствии с формулами:

$$
\delta P = \frac{P_{H3M} - P_o}{P_o} \cdot 100, %
$$

$$
\delta Q = \frac{Q_{H3M} - Q_o}{Q_o} \cdot 100, %
$$

где Pизм, Qизм, - значение активной, реактивной мощности, измеренное счётчиком;

Pо, Qо - значение активной, реактивной мощности, измеренное установкой.

Измерение активной и реактивной мощности необходимо проводить при значениях информативных параметров входного сигнала, указанных в таблицах 2 и 3.

Результаты проверки считаются положительными, если вычисленные погрешности измерения мощности находятся в пределах, рассчитываемых по формуле:

$$
\delta p = \pm \left[ K + 0.05 \left( \frac{P \max}{P} - 1 \right) \right],
$$

где К –класс точности;

Pmax - максимальная мощность счётчика,

P - измеренное значение мощности.

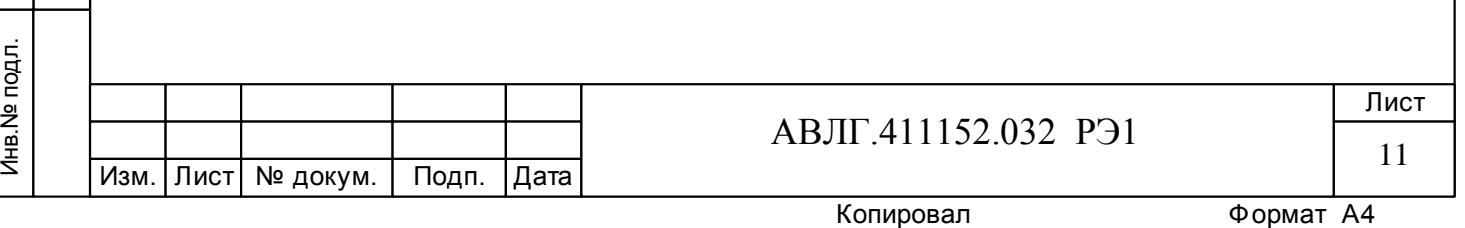

6.4.5 Определение погрешности измерения напряжения и тока производится методом сравнения со значениями напряжения и тока, измеренных эталонным счётчиком установки в соответствии с формулами:

$$
\delta u = \frac{U_{\text{H3M}} - Uo}{Uo} \cdot 100, \%
$$

$$
\delta i = \frac{I_{\text{H3M}} - Io}{Io} \cdot 100, \%
$$

где Uизм, Iизм – значения напряжения и тока, измеренные счётчиком;

Uо, Iо - значение напряжения и тока, измеренные эталонным счётчиком установки.

Измерение напряжения необходимо проводить при следующих значениях напряжения: 0,8Uном, Uном, 1,15Uном.

Измерение тока необходимо проводить при следующих значениях тока:  $0.05I_6$ ,  $0.1I_6$ ,  $I_6$ ,  $I_{\text{макс}}$ .

Результаты проверки считаются положительными, если вычисленные погрешности измерения напряжения находятся в пределах  $\pm 1,0$  %.

Результаты проверки считаются положительными, если вычисленные погрешности измерения тока в диапазоне токов от  $0.05I_6$  до  $I_6$  находятся в пределах:

$$
\delta \vec{\boldsymbol{\alpha}} = \pm \left[1 + 0.4 \left(\frac{I6}{I} - 1\right)\right], \, \%
$$

где I<sub>б</sub> - базовый ток счётчика,

I - измеренное значение тока.

Результаты проверки считаются положительными, если вычисленные погрешности измерения тока в диапазоне токов от  $I_6$  до  $I_{\text{max}}$  находятся в пределах  $\pm 1.0$  %.

6.4.6 Определение погрешности измерения частоты сетевого напряжения производится методом сравнения со значением частоты сети, измеренной с помощью частотомера Ч3-64 и рассчитывается по формуле:

$$
\delta F = \frac{Fu - Fo}{Fo} \cdot 100 \text{ , } \%
$$

где Fи – значение частоты, измеренное счётчиком;

Fо – значение частоты, измеренное частотомером.

Измерение частоты необходимо проводить при следующих значениях частоты: 45 Гц; 50 Гц; 55 Гц.

Результаты проверки считаются положительными, если вычисленные погрешности измерения частоты находятся в пределах  $\pm$  0,5 %.

#### 6.4.7 Определение точности хода встроенных часов

Определение точности хода встроенных часов производится во включенном состоянии.

Подключить счётчик к компьютеру. Импульсный выход счётчика подключить к частотомеру согласно рисунка 4.

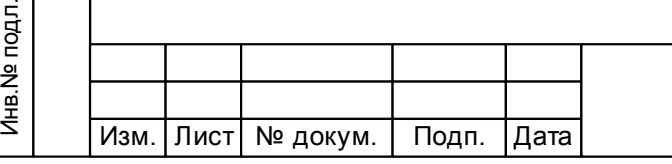

Инв.№ дубл.

Инв. № дубл.

Подп. и дата

Подп. и дата Взам.инв.№ Подп. и дата

Взам.инв. <sub>Ne</sub>

Подп. и дата

## АВЛГ.411152.032 РЭ1

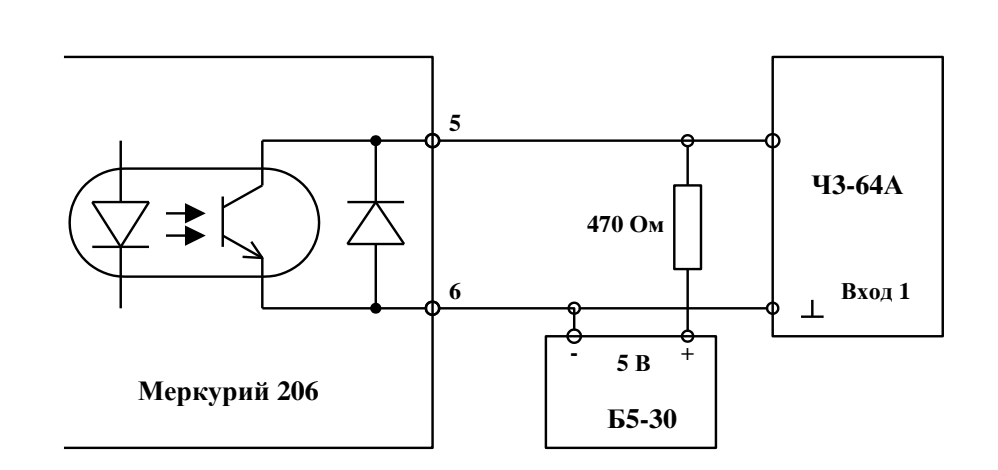

#### **Рисунок 4**

С помощью программы «Конфигуратор счётчиков Меркурий», перевести импульсный выход счётчика в режим поверки частоты кварца. Измерить период с относительной погрешностью не хуже  $10^{-7}$  (измерение проводить по спаду).

Рассчитать точность хода часов без коррекции по формуле:

 $86400 \cdot ($ tист – tизм)  $T =$ 

tист

$$
\mathcal{L}(\mathcal{L}(\mathcal{L}))
$$

где tист – период, равный 1/4096 Гц;

tизм – измеренный период

Рассчитать точность хода часов с учётом коррекции по формуле:

 $T = 86400/K + T_{\rm H}$ ,

Инв.№ дубл.

Инв. № дубл.

Взам.инв. <sub>Ne</sub>

Подп. и дата

где К – коэффициент коррекции, считанный из счётчика.

Результаты проверки считаются положительными, если точность хода часов находится в пределах  $\pm$  0,5 с/сутки.

## **7 Оформление результатов поверки**

7.1 Положительные результаты поверки оформляются протоколом (Приложение А), на счётчики накладывают оттиск поверительного клейма и делается запись в формуляре.

7.2 Счётчики, прошедшие поверку с отрицательным результатом, бракуются, клеймо предыдущей поверки гасят, а счётчик изымают из обращения. Отрицательные результаты поверки оформляются в соответствии с требованиями ПР 50.2.006.

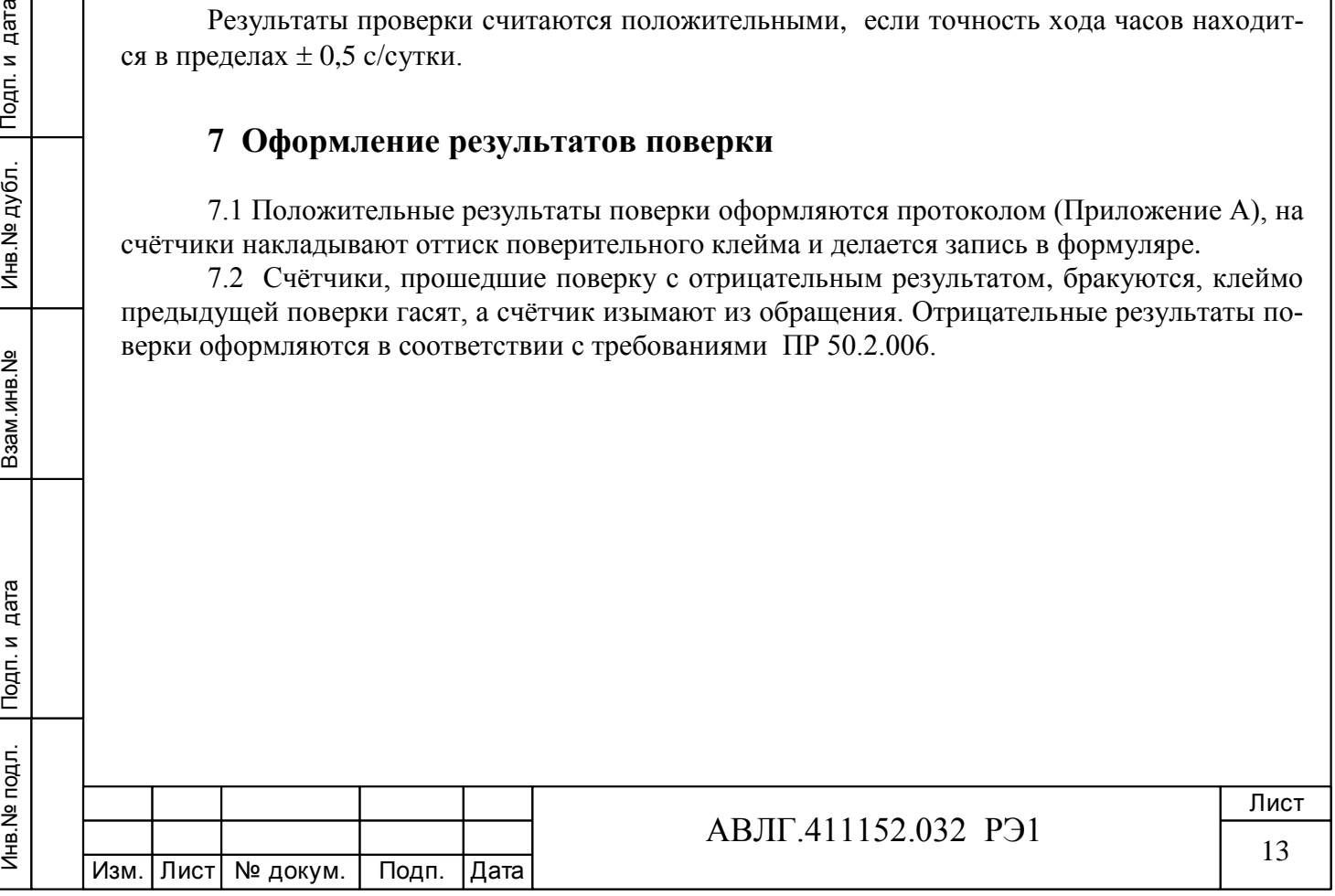

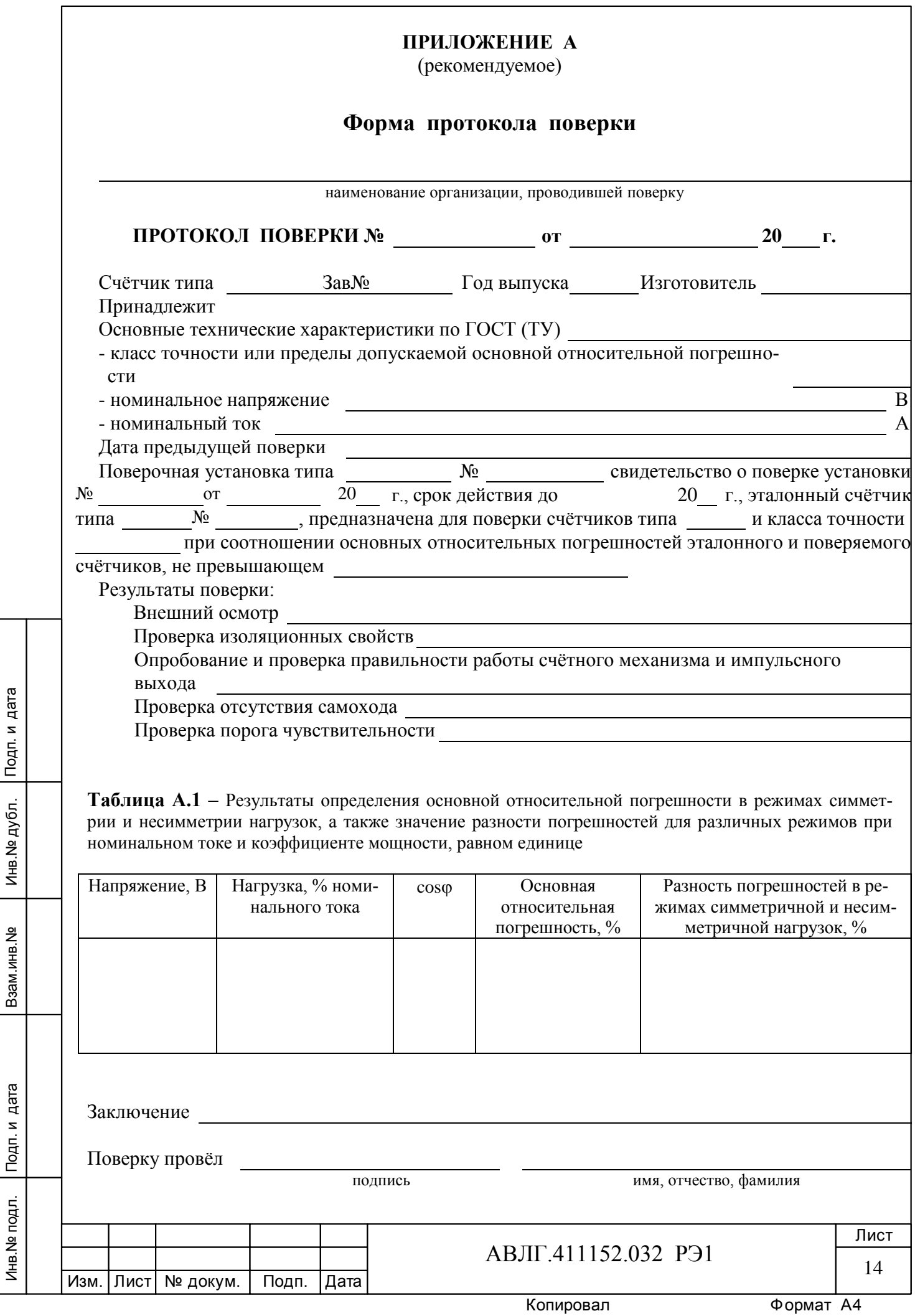

Инв.№ дубл.

## **ПРИЛОЖЕНИЕ Б**

(обязательное)

## **Схема для проверки функционирования PLC-модема**

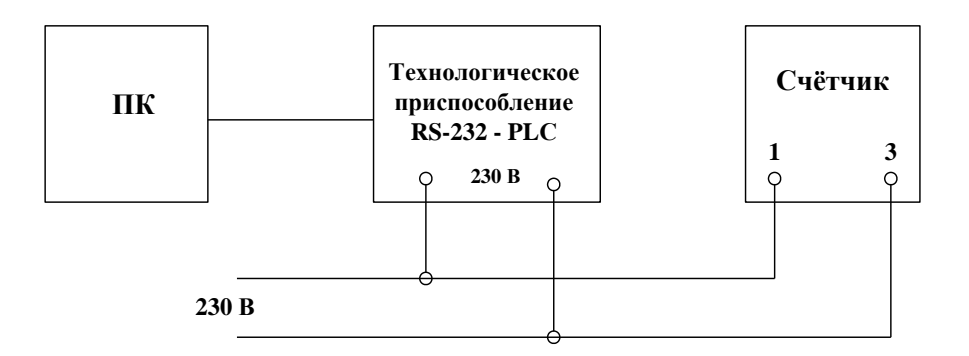

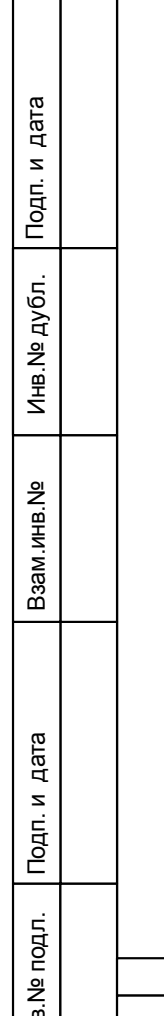

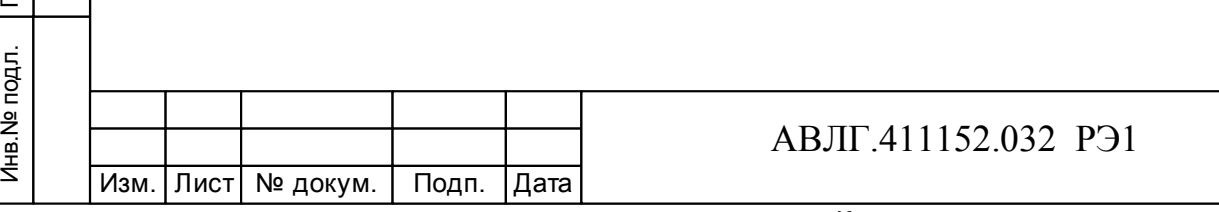

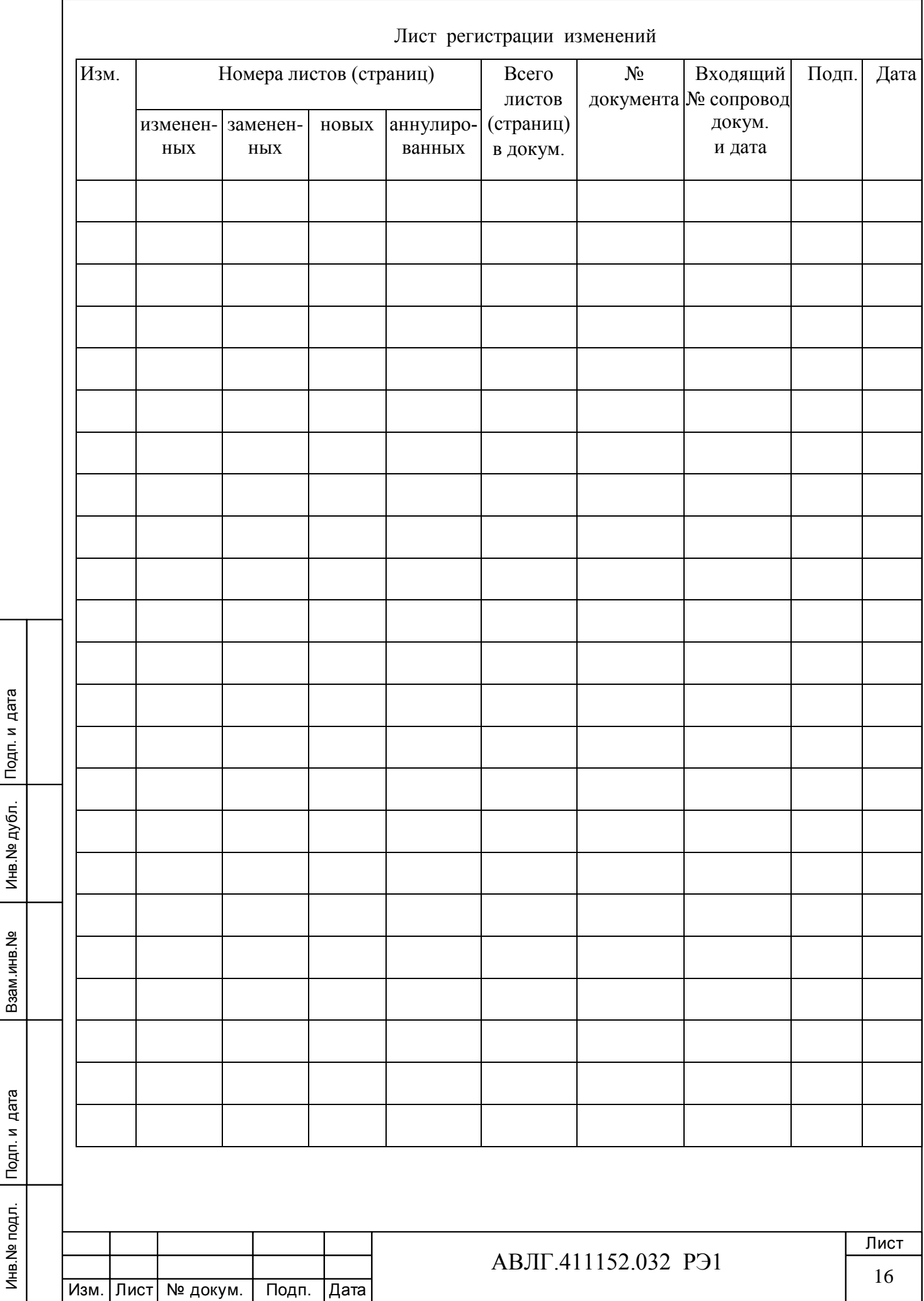